# **Customizing Your Phone**

#### **Call History**

- 1. Press (g) when the phone is idle, press or to scroll through the list.
- 2. Select an entry from the list then press # or the **Send** soft key to place a call.
- 3. Press the Option soft key to view additional Detail, Add to Contacts or Delete All log entries.
- 4. Press the **Back** soft key to exit Call History.

# **Contact Directory**

#### To add a contact:

- 1. Press the Dir soft key when the phone is idle, and then select Local Directory-> All Contacts.
- 2. Press the Add soft key to add a contact.
- 3. Enter a unique contact name in the Name field, and enter the phone number in the proper field.
- 4. Press the Save soft key to accept the change.

#### To edit a contact:

- 1. Press the Dir soft key when the phone is idle, and then select Local Directory->All Contacts.
- 2. Press or or to select the desired contact, press the **Option** soft key and then select **Detail** from the prompt list.
- 3. Update the contact information.
- 4. Press the Save soft key to accept the change.

#### To delete a contact:

- 1. Press the Dir soft key when the phone is idle, and then select Local Directory->All Contacts.
- 2. Press or or to select the desired contact, press the **Option** soft key and then select **Delete** from the prompt list.
- 3. Press the  ${\bf OK}$  soft key when "Delete Selected Item?" prompts on the LCD screen.

Note: You may add contacts from call history, refer to Call history above.

# **Speed Dial**

#### To configure a speed dial key:

- 1. Press the Menu soft key when the phone is idle, and then select Features->DSS Keys.
- 2. Select the desired programmable key and then press the **Enter** soft key.
- Select Speed Dial from the Type field, select the desired line from the Account ID field, and enter the number in the Value field.
- 4. Press the Save soft key to accept the change.

#### To use the speed dial key:

Press the speed dial key to call the preset number.

www.zultys.com 96-35334-01

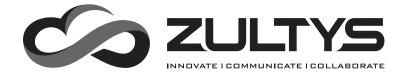

# **ZIP 33G Business Phone**

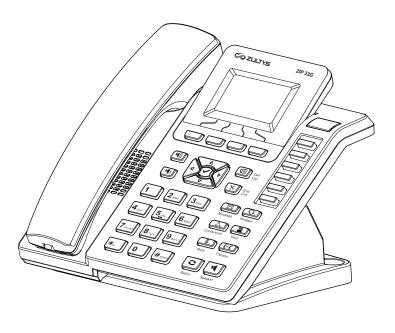

# **Quick Reference Guide**

# **Basic Call Features**

### Placing a Call

#### Using the handset:

Pick up the handset, enter the number, and then press #sss or the **Send** soft key.

-- alternatively --

Enter the number and then lift the handset to initiate call.

#### Using the speakerphone:

With the handset on-hook, enter the number, and then press or the **Send** soft key.

#### Using the headset:

- 1. With the headset connected, press  $\frac{\Omega}{Headset}$  to activate the headset mode.
- 2. Enter the number, and then press #\*\*\* or the **Send** soft key.

# **Answering a Call**

### Using the handset:

Pick up the handset.

### Using the speakerphone:

Press or the **Answer** soft key. **Using the headset:** 

Press or the **Answer** soft key.

Note: You can reject an incoming call by pressing

# **Ending a Call**

#### Using the handset:

Hang up the handset or press X.

# Using the speakerphone:

Press or X.

# Using the headset:

Press (X).

#### Redial

- Press edial to enter the **Placed Calls** list, press or to select the desired call, and then press or #soo.

  • Press twice when the phone is idle to call the last dialed number.

# Call Mute and Un-mute

- Press to mute the microphone during a call. The message light will flash while mute is active.
- Press again to un-mute the call.

# **Call Hold and Resume**

# To place a call on hold:

Press or the **Hold** soft key during an active call.

# To resume the call, do one of the following:

- If there is only a call on hold, press  $\frac{\blacksquare}{\text{Hold}}$ , the **Resume** soft key or the flashing Line key.
- If there is more than one call on hold, press 🛕 or 🗸 to select the desired call, and then press Hold , the **Resume** soft key or the flashing Line key.

#### **Call Transfer**

#### **Blind Transfer**

- 1. Press Transfer or the **Tran** soft key during an active call. The call is placed on hold.
- 2. Enter the number you want to transfer to.
- 3. Press (--- or the **Tran** soft key.

#### **Attended Transfer**

- 1. Press ransfer or the **Tran** soft key during an active call. The call is placed on hold.
- 2. Enter the number you want to transfer to, and then press ##see .
- 3. Press Transfer or the **Tran** soft key when ready to complete the transfer or X to cancel transfer.

#### **Call Forward**

#### To enable call forward:

- 1. Press the Menu soft key when the phone is idle, and then select Features->Call Forward.
- 2. Select the desired forward type:

Always Forward ---- Incoming calls are all forwarded unconditionally.

Busy Forward ---- Incoming calls are forwarded when the phone is busy.

No Answer Forward ---- Incoming calls are forwarded when not answered after a preset period.

- 3. Enter the number you want to forward to. For No Answer Forward, enter the ring time to wait before
- 4. Press the Save soft key to accept the change. Forward icon will appear on screen.

#### **Conference Call**

- 1. Press  $\triangle$  during an active call. The call is placed on hold.
- 2. Enter the number of the second party, and then press #\*\* or the **Send** soft key.
- 3. Press again when the second party answers. All parties are now joined in the conference. The calls may be separated by pressing the **Split** soft key.

Note: To conference two existing calls, place one call on hold then press (A) while the other call is active.

# **Park and Pickup**

- Press the Park soft key to park the current call, note the Park ID displayed on screen.
- To pickup a parked call press the Pickup soft key, enter the Park ID and then press [#see ]

# Voice Message

When you have new voice messages waiting the Message key lights up and the red status LED flashes.

# To listen to voice mail messages:

- 1. Press Alessage
- 2. Follow the voice prompts to access and listen to your voice messages.

# **Volume Adjustment**

- Press 🕪 or 🖚 during a call to adjust the receiver volume of handset/speaker/headset.
- Press or when the phone is idle to adjust the ringer volume.

ZIP 33G Quick Reference ZIP 33G Quick Reference